# **BAB III METODE PENELITIAN**

### **3.1 Metode Pengumpulan Data**

Dalam metode *prototype,* langkah pertama yang dilakukan adalah pengumpulan data. Metode pengumpulan data adalah cara atau teknik yang dilakukan dalam memperoleh data pendukung penelitian. Teknik yang digunakan adalah sebagai berikut :

### **3.1.1 Penelitian Kepustakaan (***Library Research)*

Studi kepustakaan yang dilakukan oleh peneliti meliputi mempelajari jurnal penelitian yang berhubungan dengan sistem Aplikasi Manajemen Aset. Selain itu peneliti juga melakukan pengambilan data-data yang dibutuhkan untuk membangun aplikasi manajemen aset berupa data-data Aset yang ada di IIB Darmajaya.

### **3.1.2 Wawancara**

Peneliti juga melakukan pengambilan data dengan teknik wawancara. Pada tahap wawancara ini peneliti mengajukan beberapa pertanyaan kepada narasumber terkait hal-hal yang dibutuhkan oleh *user*. Tahapan wawancara ini narasumber yang diminta untuk menjawab pertanyaan-pertanyaan tersebut adalah kepala bagian Biromall IIB Darmajaya. Setelah melakukan pengumpulan data, peneliti menganalisa sistem dari data yang telah dikumpulkan. Terlebih dahulu peneliti menganalisa terhadap prosedur yang berjalan, kemudian peneliti menganalisis kebutuhan sistem dan selanjutnya membangun *prototype* dan memperbaiki sistem *prototype* setelah itu menguji coba *prototype* yang dibangun sesuai dengan keinginan pembangun sistem. Apabila sistem tersebut belum sesuai yang diinginkan maka akan kembali ke tahap awal dari mengumpulkan data kembali dan menjalankan proses selanjutnya.

# **3.2 Metode Pengembangan Perangkat Lunak**

Metode pengembangan perangkat lunak diperlukan untuk memudahkan penulis dalam merancang dan membuat sebuah sistem aplikasi manajemen Aset berbasis *Android* dengan *Scan QR Code.*

### **3.2.1 Analisis Kebutuhan Pengguna**

Pada tahap ini, peneliti berkerja sama dengan *user* dari sistem yang akan diusulkan untuk memperoleh informasi dasar yang dibutuhkan oleh pengguna terhadap sistem. Kebutuhan pengguna diantaranya :

- 1) *User* membutuhkan aplikasi manajemen aset yang mudah digunakan untuk mendata aset-aset dan inventaris yang ada di IIB Darmajaya
- 2) Dibutuhkan aplikasi manajemen aset selain untuk mendata, juga bisa digunakan untuk mengontrol dan mengawasi aset dan inventaris.

#### **3.2.2 Sumber Data Penelitian**

Sumber data penelitian merupakan asal dari mana data diperoleh dalam sebuah penelitian. Data yang diperoleh dalam penelitian ini bersumber dari:

1) Studi Pustaka

Metode penelitian ini dilakukan dengan membaca buku, kamus, literature dan jurnal yang diperoleh dari perpustakaan, akademi, dan situs-situs pendukung yang memiliki hubungan langsung dengan objek penelitian yang dipilih. Tujuan dilakukannya studi pustaka adalah untuk menemukan teori pendukung yang telah berhasil melakukan pengembangan sistem untuk dijadikan referensi dalam penelitian.

*2) Person*

yaitu sumber data berupa orang yang bertugas di bagian Biromall IIB Darmajaya yang memberikan data aset yang ada di setiap gedung IIB Darmajaya.

### *3) Paper*

.

yaitu sumber data yang berupa buku, jurnal dan literatur bacaan yang digunakan sebagai teori-teori pendukung referensi penelitian.

#### **3.2.3 Membangun dan Memperbaiki** *Prototype*

Tahapan membangun dan memperbaiki *prototype* dilakukan untuk menetapkan bagaimana perangkat lunak akan dioperasikan. Hal ini berkaitan dan menentukan perangkat keras, perangkat lunak, tampilan program dan *form* yang akan dipakai.

#### **3.2.3.1 Kebutuhan Aplikasi**

Data dan kebutuhan *software* yang diperoleh pada tahap sebelumnya, kemudian dianalisis dan menghasilkan sebuah *user requirement*. Adapun analisis kebutuhan *software* yang diperoleh adalah kebutuhan perangkat lunak yang digunakan untuk membangun sebuah Aplikasi Teknik *Labelling QR Code* Berbasis Android Untuk Manajemen Aset adalah sebagai berikut :

1) Analisis *software*

*Software* yang digunakan merupakan perangkat lunak komputer yang digunakan sebagai media pembuatan aplikasi yang akan dibuat. Adapun spesifikasi *software* yang diperlukan adalah :

- a. Sistem operasi yang digunakan dalam pembuatan aplikasi ini adalah Windows 10 (64 bit).
- b. *Software* pendukung pembuatan aplikasi antara lain :
- 1) *Android Studio*, sebagai *software* pembuatan aplikasi manajemen aset
- 2) *SQLite*, sebagai media penyimpanan *database*.
- 3) *Star* UML, untuk mendesain UML.
- 4) Sistem operasi Android yang diperlukan minimal adalah versi 4.1
- 2) Analisis *hardware*

*Hardware* berfungsi sebagai perangkat keras yang mendukung jalannya sebuah aplikasi dalam perangkat baik *mobile* maupun *emulator desktop*. Spesifikasi *hardware* diperlukan adalah :

- a. Spesifikasi komputer yang diperlukan adalah :
	- 1) Laptop Acer ASPIRE v5-471G
	- 2) *Processor Intel Core i3-3227(*1.90 GHz. Cache 3 MB*)*
	- 3) RAM 4GB.
	- 4) Monitor 14.
	- 5) *Harddisk* 1 TB.
	- 6) *Keyboard* dan *Optical Mouse*.

Semakin tinggi kemampuan *hardware* yang dirakit dalam sebuah laptop, semakin tinggi kemampuan kerjanya terutama dari segi kecepatan.

- b. Spesifikasi *smartphone* Android yang diperlukan adalah :
	- 1) Xiaomi Redmi Note 2.
	- 2) *Processor* Octa-core 2, 0GHz.
	- 3) RAM 2 GB.
	- 4) OS Android OS, V5.0 (Lollipop).

*Smartphone* yang digunakan pada media aplikasi manajemen aset ini minimal versi androidnya 4.1, bila di bawah dari versi tersebut maka aplikasi tidak akan *support*.

*User* hanya dapat menggunakan aplikasi tersebut untuk mencari data, mengedit data, dan menghapus data berupa data aset/ inventaruis yang ada di IIB Darmajaya.

### **3.2.3.2** *Use Case* **Cara Kerja Sistem yang Berlangsung**

Diagram ini menunjukkan fungsionalitas suatu sistem atau kelas dan bagaimana sistem tersebut berinteraksi dengan dunia luar. Adapaun *use case* pada aplikasi ini ditunjukkan pada gambar 3.1:

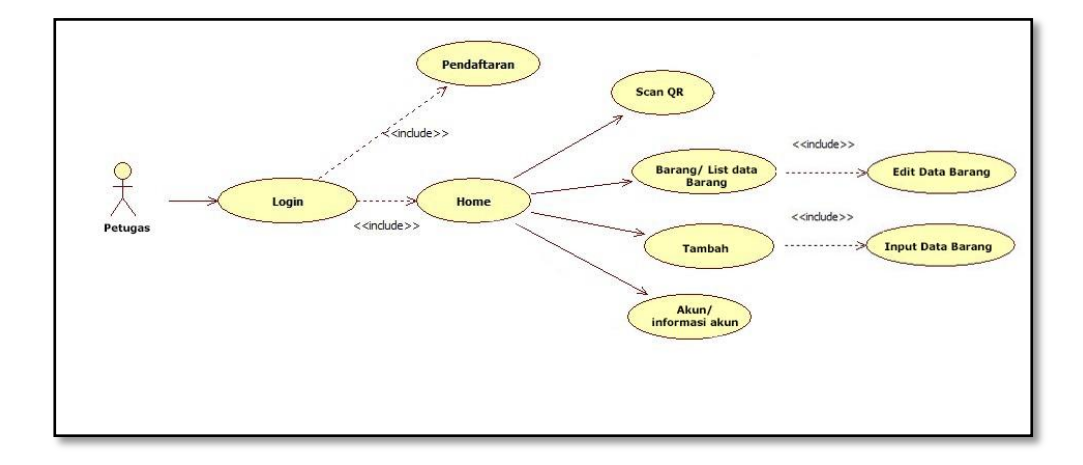

Gambar 3.1 *Use Case* pada aplikasi manajemen Aset

Uraian dari gambar 3.1 adalah sebagai berikut:

Aktor : Petugas

Tujuan : Mengakses Aplikasi Manajemen Aset

Deskripsi : Petugas melakukan login. Jika berhasil kembali ke form login. Jika peserta sudah login masuk ke halaman utama dan melihat informasi terkait barang, Scan, barang, tambah dan informasi akun. peseta melakukan *logout*.

Penjelasan seperti pada tabel 3.1.

Tabel 3.1 Penjelasan *Use Case* Sistem Petugas untuk Melihat Informasi yang

diusulkan.

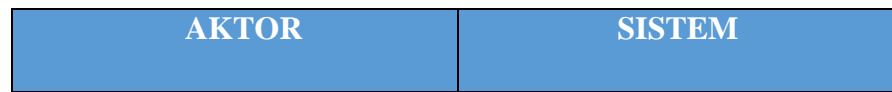

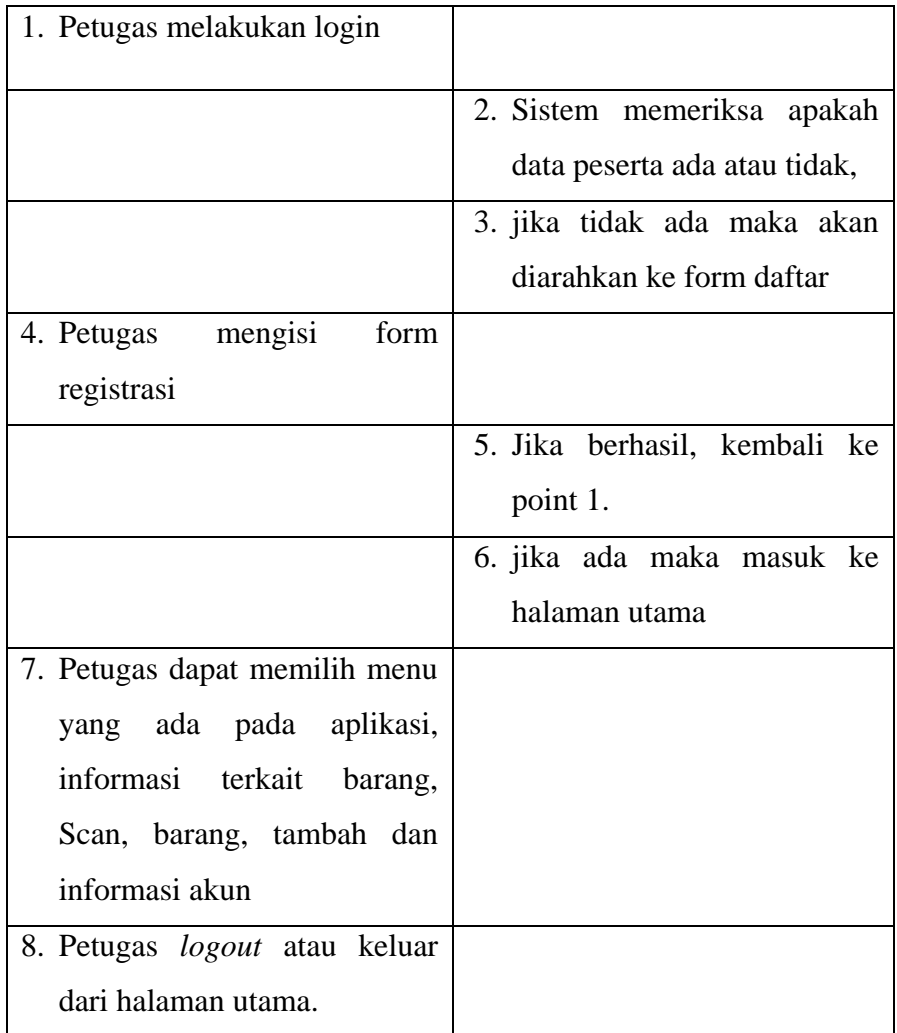

# **3.2.3.3 Analisis** *Activity Diagram* **pada Sistem**

Halaman utama aplikasi Manajemen Aset akan barang, Scan, barang, tambah dan informasi akun yang dijelaskan pada gambar 3.2 berikut :

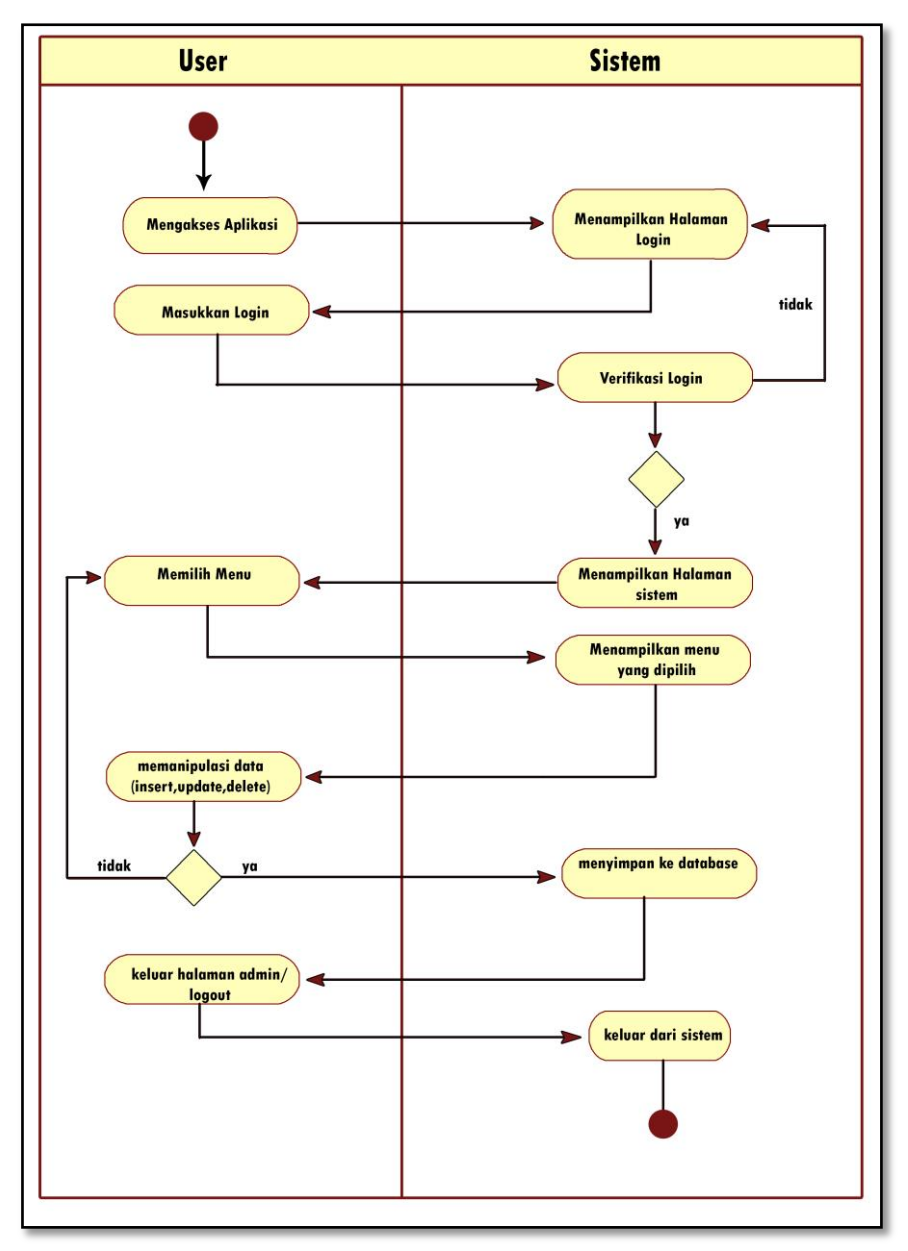

Gambar 3.2 *Activity Diagram* Pada Sistem

# **3.2.3.4** *Sequence Diagram*

*Sequence Diagram* menjelaskan bagaimana alur di dalam menjalankan aplikasi ini. Aplikasi Manajemen Aset *Sequence diagram* adalah sebagai berikut: :

1) *Sequence Diagram* Scan QR/Barcode

*User* akan masuk ke halaman utama aplikasi dimana akan muncul beberapa menu item, kemudian *user* memilih menu

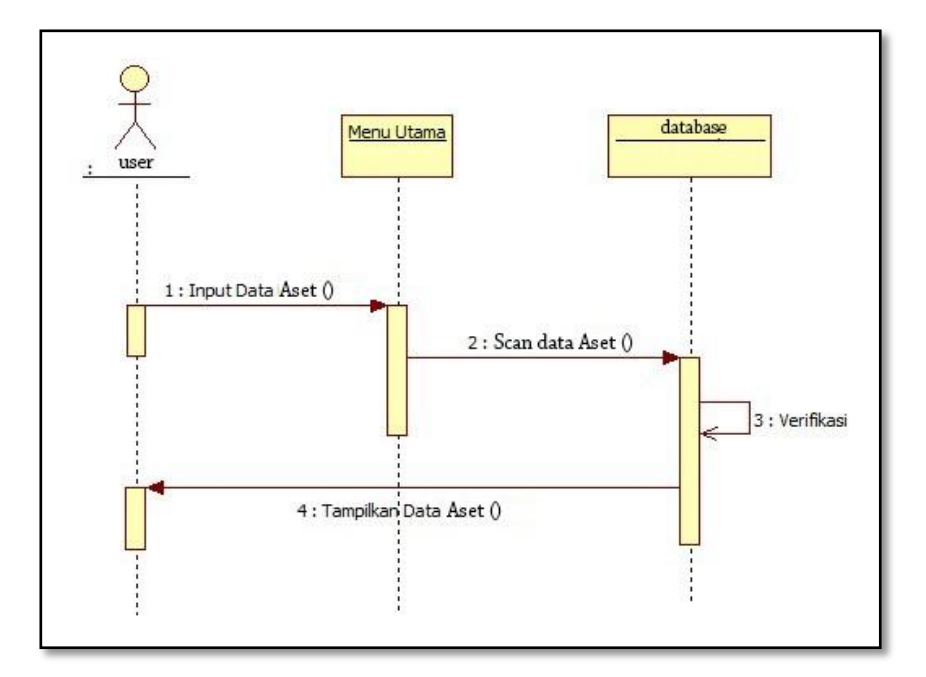

Scan QR/Barcode, kemudian akan tampil layer scan QR code, yang dijelaskan pada gambar 3.3 berikut :.

Gambar 3.3 *Sequence Diagram* Input QR Aset

# 2) *Sequence Diagram* Barang/List data Barang

*User* akan masuk ke halaman utama aplikasi dimana akan muncul beberapa menu item, kemudian *user* memilih menu Barang/List data Barang. Setelah itu tampil list data barang, user juga bisa mencari dan mengedit data serta menghapus data gambar 3.4 berikut :

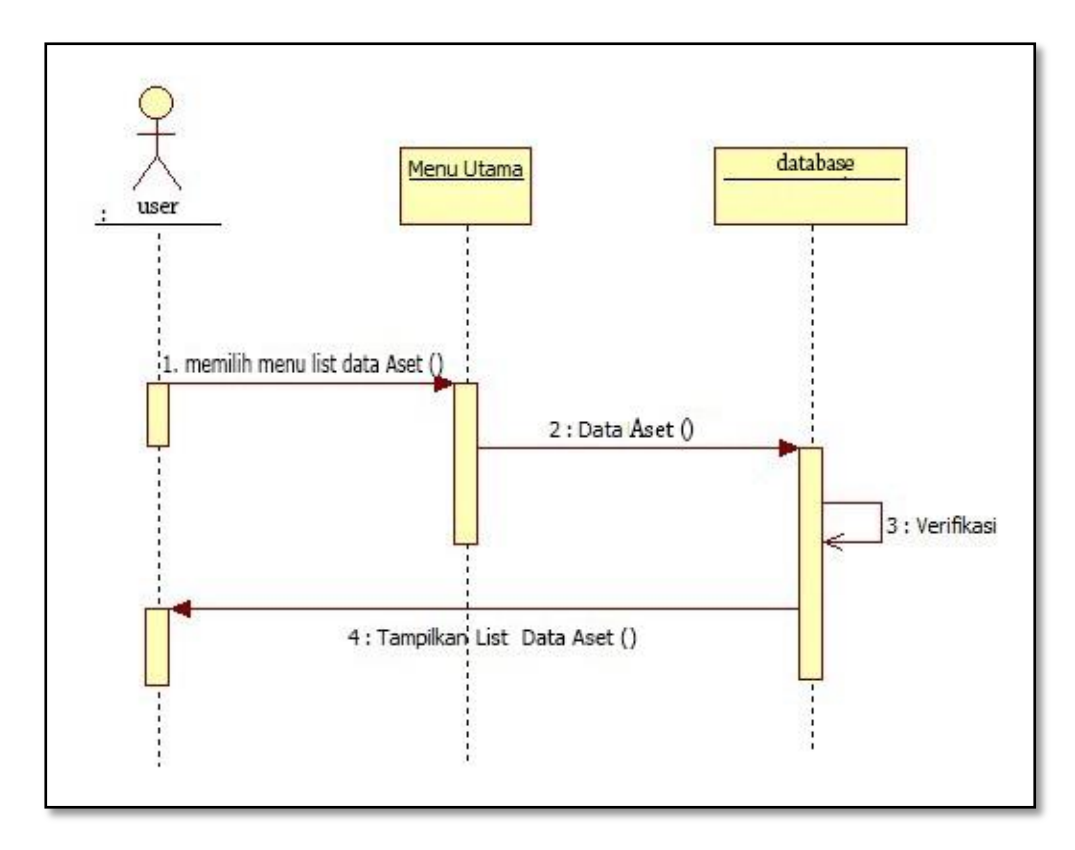

Gambar 3.4 *Sequence Diagram* Barang/List data Barang

# 3) *Sequence Diagram* Tambah

*User* akan masuk ke halaman utama aplikasi dimana akan muncul beberapa menu item, kemudian *user* memilih menu Tambah .kemudian akan tampil form pengisian data yang tersedia pada aplikasi yang dijelaskan pada gambar 3.5 berikut :

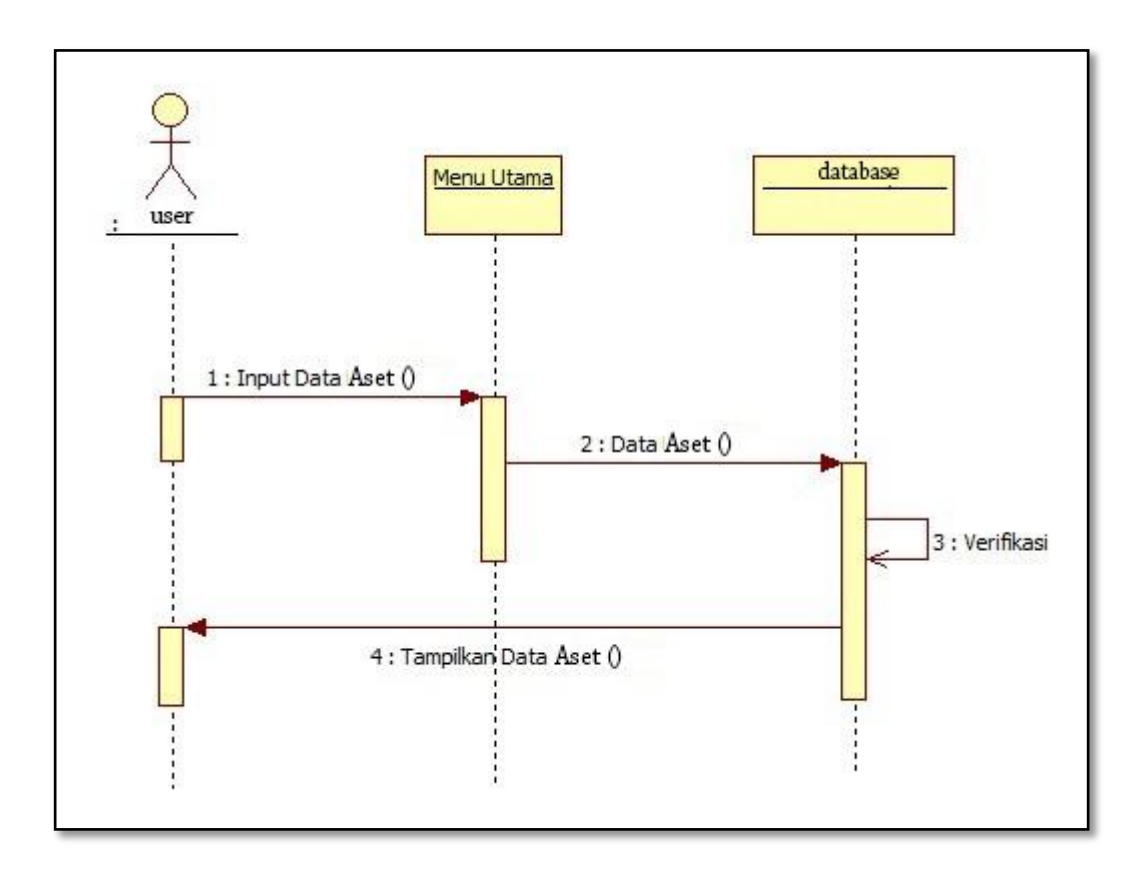

Gambar 3.5 *Sequence Diagram* Tambah

# 4) *Sequence Diagram* akun

*User* akan masuk ke halaman utama aplikasi dimana akan muncul beberapa menu item, kemudian *user* memilih menu akun,dimana menu akun ini memuat *username* dan password untuk *login* aplikasi yang dijelaskan pada gambar 3.5 berikut :

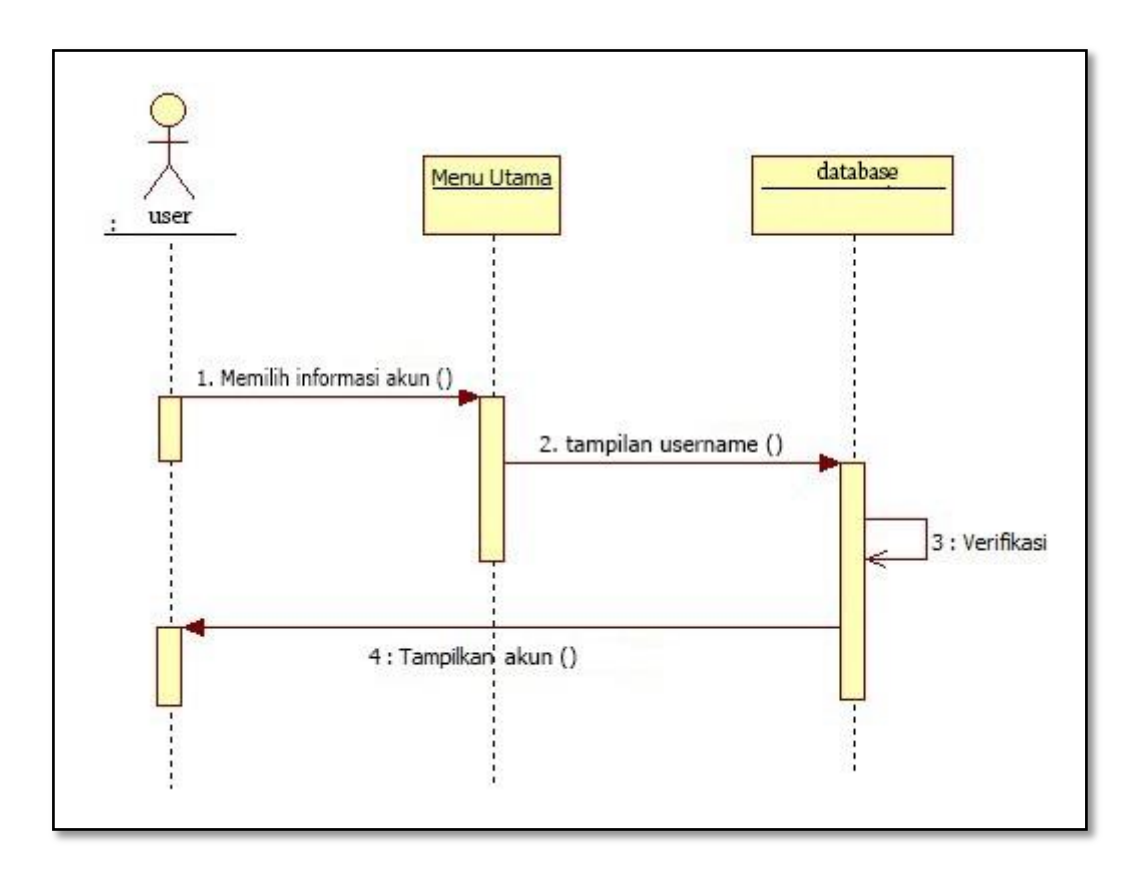

Gambar 3.6 *Sequence Diagram* Akun

# **3.2.3.5** *Class Diagram* **Aplikasi Manajemen Aset**

*Class Diagram* adalah suatu diagram yang memperlihatkan atau menampilkan struktur dari sebuah sistem yang akan menampilkan sistem kelas, atribut dan hubungan antara kelas ketika suatu sistem telah selesai membuat diagram. Adapun *class diagram* Pada gambar 3.6 sebagai berikut :

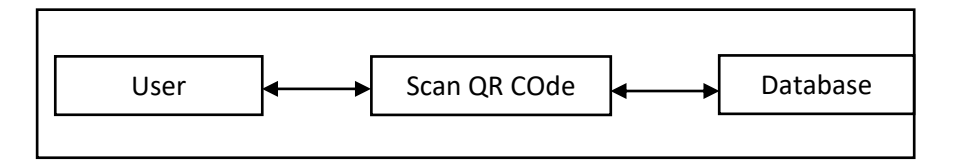

Gambar 3.7 *Class Diagram*

Rancangan *Database* Manajemen Aset : Tabel istilah digunakan untuk menyimpan data aset/inventaris yang diinputkan : Nama *Database* : db\_Aset Nama *Table* : inventaris *Primary Key* : aset Media Penyimpanan : *Firebase*

### **3.2.4 Rancangan** *Interface*

Proses perancangan ini dibagi sesuai kebutuhan menjadi perangkat lunak. Proses tersebut menghasilkan sebuah arsitektur perangkat lunak sehingga dapat diterjemahkan kedalam kode-kode program.

#### **3.2.4.1 Rancangan Menu Utama**

Menu utama merupakan *form* utama pada saat *user* mengakses Aplikasi Manajemen Aset ini. Pada menu utama terdapat 4 pilihan yaitu masuk pada menu Scan, barang, tambah dan informasi akun. Gambar 3.7 berikut merupakan gambaran rancangan menu utama:

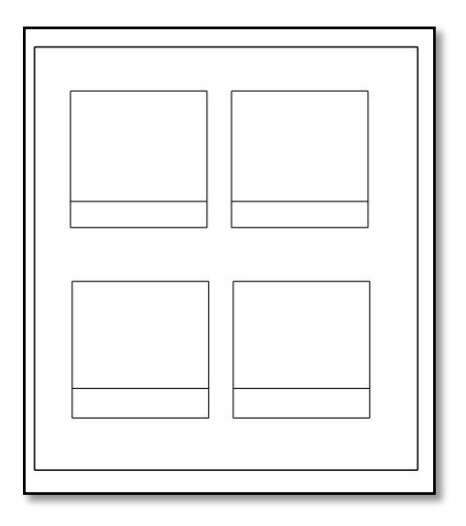

Gambar 3.8 Rancangan Menu Utama

### **3.2.4.2 Rancangan Menu** *Scan QR/Barcode*

Menu Scan ini untuk menscan data yang ada pada QR Code. hasil Scan berupa data aset yang telah di inputkan. Gambar 3.8 berikut merupakan rancangan Scan:

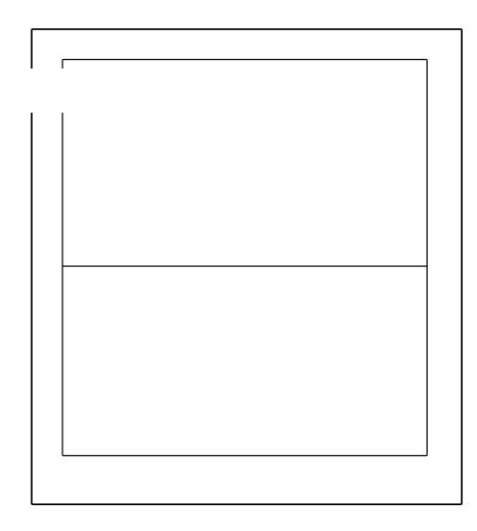

Gambar 3.9 Rancangan Menu Scan

# **3.2.4.3 Rancangan Menu Barang**

Menu Barang berisi tentang list data barang yang telah diinputkan.selain itu juga user juga bisa mencari dan mengedit data serta menghapus data. Gambar 3.9 berikut merupakan rancangan menu barang.

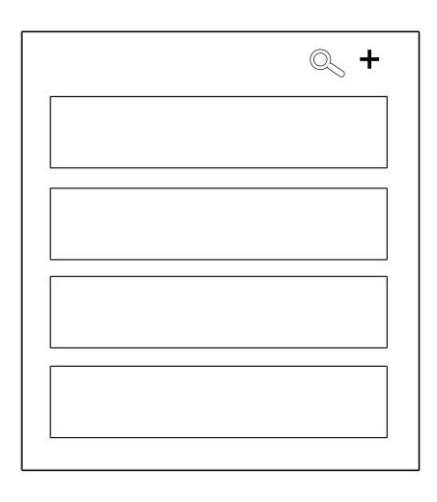

Gambar 3.10 Rancangan Menu *Scan QR Code*

**3.2.4.4 Rancangan Menu Tambah**

Menu tambah ini berisikan formulir untuk menambah data-data/ informasi-informasi dari aset yang akan di data, Gambar 3.10 berikut merupakan rancangan menu tambah :

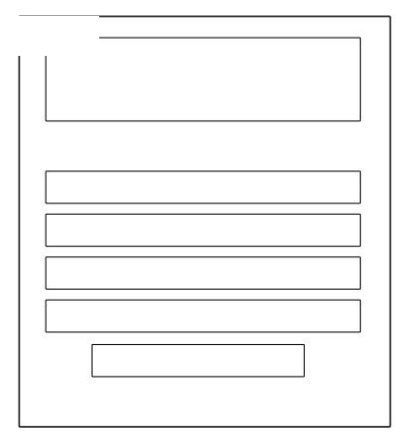

Gambar 3.11 Rancangan Menu Tambah

# **3.2.4.5 Rancangan Menu akun**

Menu akun berisikan informasi akun, dimana menu akun ini memuat username dan password untuk login aplikasi. Gambar 3.11 berikut merupakan rancangan menuakun.

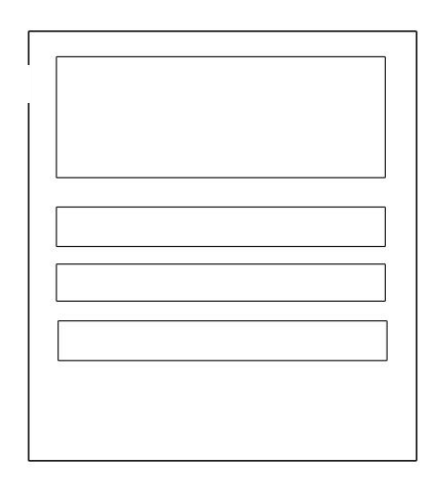

Gambar 3.12 Rancangan Menu Keluar.

# **3.3 User Menguji Coba** *Prototype*

Tahapan *user* menguji coba program aplikasi Manajemen Aset berbasis *mobile* yang sesuai dengan metode *prototype* menggunakan *Smartphone Android* versi 4.1 ke atas. Apabila program yang diciptakan belum sesuai dengan metode *prototype*, maka program akan diperbaiki kembali.

# **3.4 Prosedur Kerja Sistem Aplikasi Manajemen Aset Berbasis** *Android*

Proses kerja sistem ini dimulai dengan tampilan awal yang berisi 4 tombol menu. Pertama adalah Menu *Input QR Aset* yang berisi tentang inputan data-data aset yang akan dirubah dalam bentuk *QR Code*. Selanjutnya Menu *Scan QR Code* yang akan men*scan QR Code* yang berisi data-data aset yang sebelumnya sudah di inputkan pada menu *Input QR* Aset didalam *database* aplikasi yang dapat dilihat dengan cara men*scan QR Code,* dan juga tersedia button untuk mengupdate dan mendelete data aset, Menu Tentang Aplikasi berisi tentang informasi aplikasi. Dan menu keluar digunakan untuk keluar dari aplikasi.